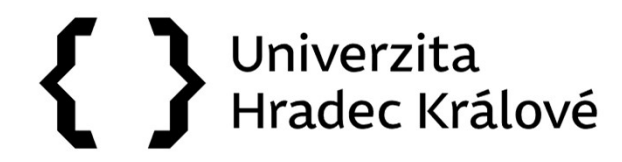

## Jak vyhledávat v databázích a e-zdrojích

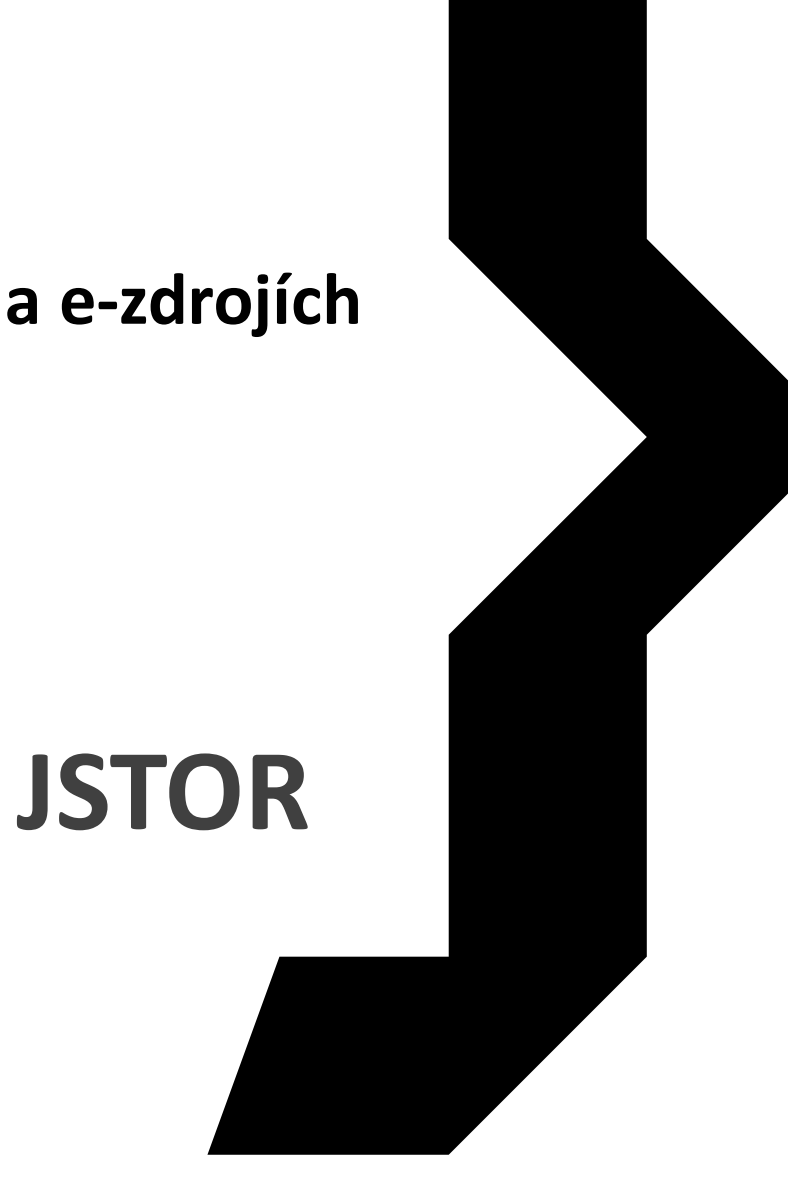

Předplacené kolekce hlavně pro humanitní obory

# { } **UHK**

### Vědecké databáze

- » Web of Science
- » Scopus
- » EBSCO SCI-INFO: vědecké informační zdroje pro ČR
- » ProQuest STMFull: plnotextové databáze <u>pro výzkum a vývoj</u>
- » ACM Informační infrastruktura výzkumu pro techniku
- » Literature Online
- » SAGE Journals

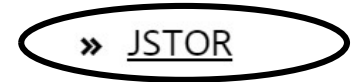

- » ScienceDirect
- » Springer

# JSTOR

Předplacené databáze a ezdroje jsou zpřístupněny na univerzitních počítačích, mimo prostory univerzity můžete využít VPN připojení. Na stránkách Univerzitní knihovny vyhledejte "Katalog a e-zdroje", rozklikněte "JSTOR".

# JSTOR

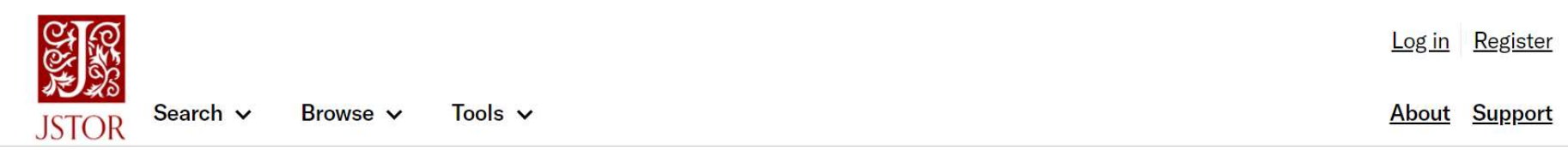

- UHK předplácí 5 kolekcí: JSTOR Arts & Sciences I, JSTOR Arts & Sciences II, JSTOR Arts & Sciences I, JSTOR Arts & Sciences II, JSTOR Arts & Sciences II, JSTOR Arts & Sciences II, JSTOR Arts & Sciences II, JSTOR Arts & S SSIOR<br>
Access provided by Univerzita Hradec Králové<br>
Log.In Register<br>
Cools > About Support<br>
Cools > About Support<br>
Sciences II, JSTOR Arts & Sciences V, JSTOR Arts & Sciences VI,<br>
JSTOR Arts & Sciences V, JSTOR Arts & Sci Access provided by Univerzita Hradec Králové<br>
JUHK předplácí 5 kolekcí: JSTOR Arts & Sciences I, JSTOR Arts &<br>
Sciences II, JSTOR Arts & Sciences V, JSTOR Arts & Sciences VI,<br>
JSTOR Arts & Sciences IX, více informací ke ko https://about.jstor.org/librarians/journals/multi-discipline/
- V zásadě pro vědní obory: archeologie, ekonomie, filosofie, geografie, historie, jazykověda, literatura, obchod, politologie, umění

# $\{\ \}$  UHK

## JSTOR

# Search journals, primary sources, and books on JSTOR

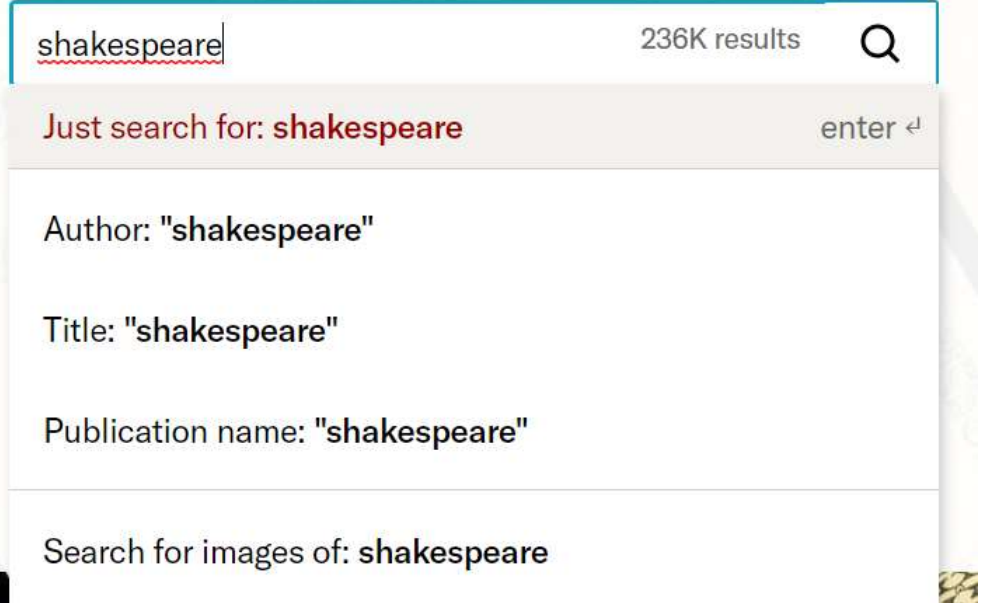

→ Vyhledávat můžete na<br>
základě konkrétních<br>
požadavků: JSTOR iiž při základě konkrétních požadavků; JSTOR již při psaní termínu nabízí limitování: hledat vše, autora, název, zdroj, obrázky.

# ₹ **UHK**

### **Advanced Search Search Help**

**KFYWORD** 

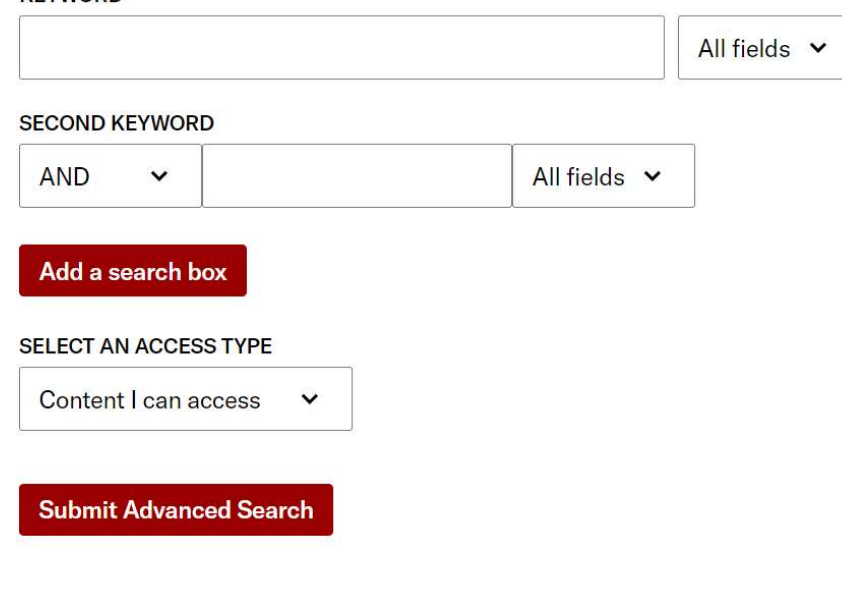

# JSTOR

- JSTOR nabízí rozšířené **STOR<br>JSTOR nabízí rozšířené<br>vyhledávání (Advanced Search),<br>ve kterém můžete využít<br>vložených booleovských<br>operátorů a dalších** ve kterém můžete využít vložených booleovských operátorů a dalších automatických funkcí, případně **ISTOR**<br>JSTOR nabízí rozšířené<br>vyhledávání (Advanced Search),<br>ve kterém můžete využít<br>vložených booleovských<br>operátorů a dalších<br>automatických funkcí, případně<br>přidat další hledaný výraz (Add a<br>search box).<br>Hledání můžete **ISTOR**<br>
ISTOR nabízí rozšířené<br>
vyhledávání (Advanced Search),<br>
ve kterém můžete využít<br>
vložených booleovských<br>
operátorů a dalších<br>
automatických funkcí, případně<br>
přidat další hledaný výraz (Add a<br>
search box).<br>
Hledán
- Hledání můžete omezit na jméno autora, název titulu, abstraktu či slovo z názvu.
- Vyhledané výsledky můžete limitovat jejich možností přístupu (Access type).
- Dalšími limity jsou: jazyk, datum vydání, ISBN, vědní obor či typ zdroje atd.

# **UHK**

# **JSTOR**

### **Refine Results** 239 168 results **SEARCH WITHIN RESULTS** Sort by: Relevance v Export Selected Citations v  $\alpha$ JOURNAL ARTICLE **Download PDF** Shakespeare's Vocabulary: Myth and Reality **ACADEMIC CONTENT:** Journals (221 378) Save **Hugh Craig** Book Chapters (2 193) Shakespeare Quarterly, Vol. 62, No. 1 (Spring 2011), pp. 53-74 **Cite** • Pole street street streates the street street when the street street street street street street street street in the street street street street street street in the context of the poet is a regular member of a...<br>
• Po Research Reports (71) můžeme rovnou stahovat, ukládat či citovat.<br>
Můžeme rovnou stahovatí spesse sa segler member vš.<br>
Introduction to "Not Shakespeare"<br>
Pole již vyhledaných výsledků: po levé straně další možnosti<br>
limitování hledání podle ty PRIMARY SOURCE CONTENT: □ Images (10 489) □ Serials (3 425) Documents (1 370) **Books (242) PUBLICATION DATE: FROM TO** • Pole již vyhledaných výsledků: po levé straně další možnosti limitování hledání podle typu zdroje, formy obsahu, data (yyyy or yyyy/mm or publikování a tématu. yyyy/mm/dd) • Nahoře vidíme počet výsledků hledání a možnosti Apply zobrazení či hromadný export citace zvolených článků. **SUBJECT:**  $\hat{\phantom{a}}$

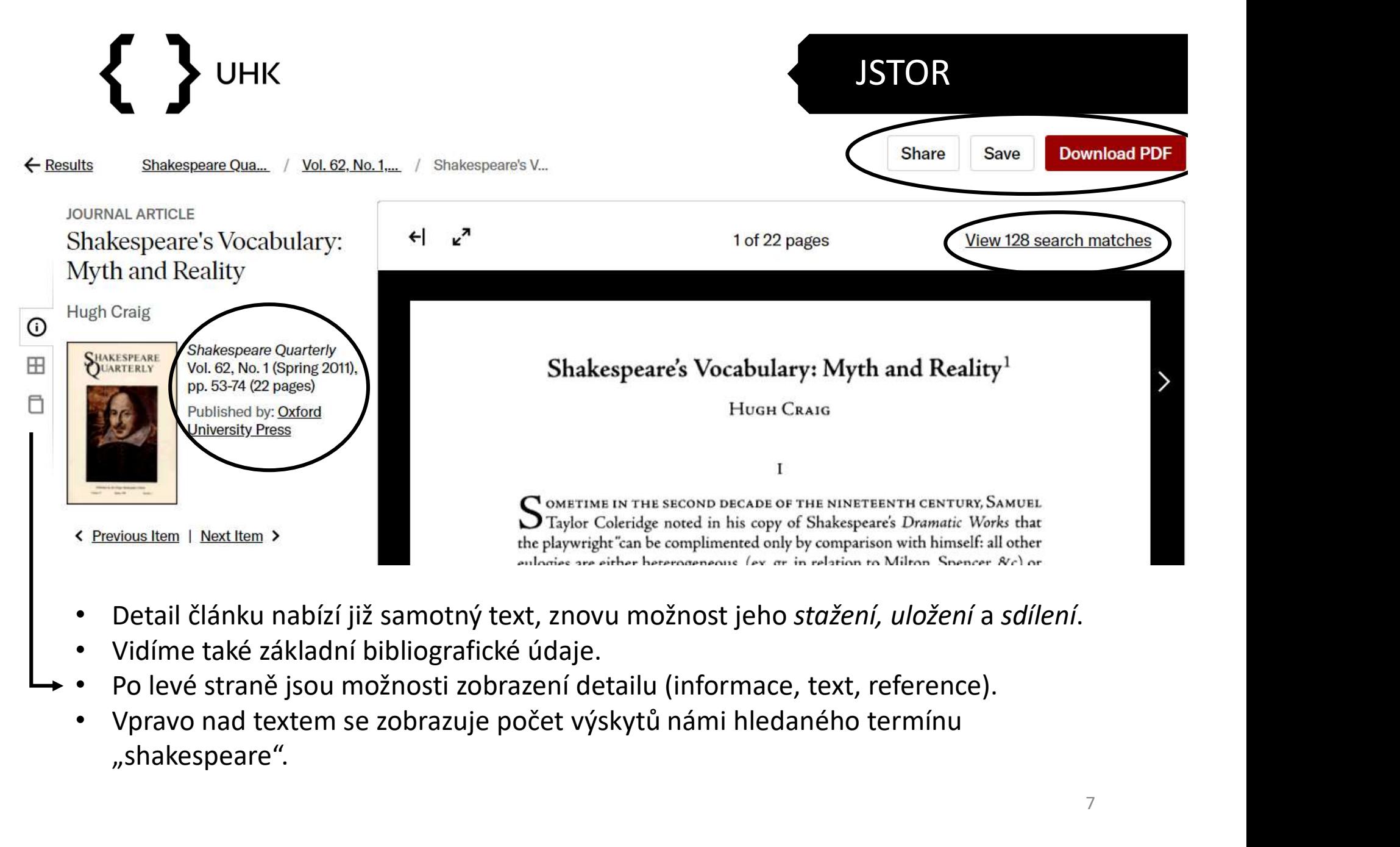

- Detail článku nabízí již samotný text, znovu možnost jeho stažení, uložení a sdílení.
- 
- - "shakespeare".

# $\{\ \}$  UHK

# JSTOR

• Vyhledávat lze i uvnitř konkrétního Film Madvanting Knowledge, Driving Change časopisu. 19th-Century Music **Journal Info**  $\checkmark$ • Vedle nakladatelských údajů Coverage: 1977-2016 (Vol. 1, No. 1 - Vol. 40, No. naleznete i stručný popis časopisu.  $2)$ Published by: *University of California Press* • Ve spodní části se nachází ročníky časopisu řazené po dekádách. **All Issues**  $>2010s$  $\rightarrow$  2000s  $\frac{1990s}{s}$  $>1980s$  $>1970s$ 

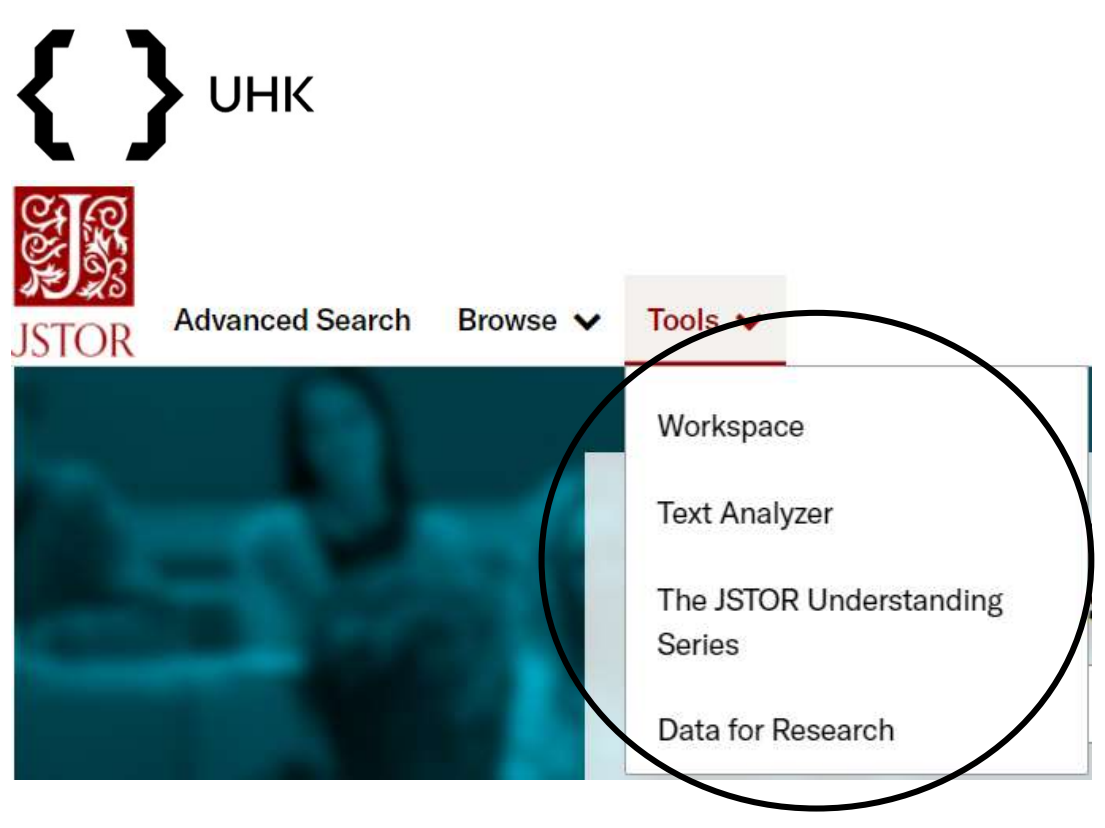

- JSTOR nabízí několik užitečných nástrojů (Tools). Pro jejich správné fungování doporučujeme přihlášení.
- Workspace slouží k ukládání hledání, k vytváření složek či přidávání externích referencí.

## JSTOR

Text Analyzer je způsob, jak hledat nové zdroje pomocí dokumentu; ideální v případě, kdy máte část práce napsanou a potřebujete nové zdroje a nápady. **Text Analyzer** je způsob,<br>jak hledat nové zdroje<br>pomocí dokumentu;<br>ideální v případě, kdy<br>máte část práce napsanou<br>a potřebujete nové zdroje<br>a nápady.<br>TA podporuje 15 jazyků,<br>bohužel češtinu zatím<br>nikoli.<br>**DfR** nabízí dat

bohužel češtinu zatím nikoli.

- **DfR** nabízí datasety pro výzkum i pedagogickou činnost, které obsahují metadata, n-gramy či počty slov.
- Ve svém profilu naleznete užitečné nástroje jako "rozečtené" a "stažené" články.